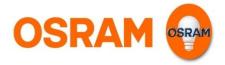

# **User-Guide LIGHTIFY App**

### Smart connected light

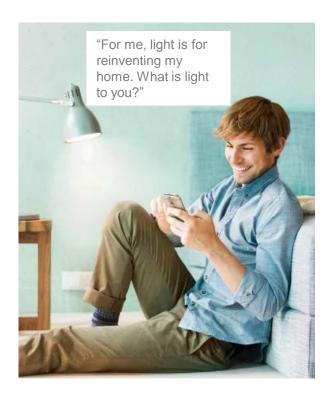

#### Discover a new dimension of light

- Control your lights individually or in groups at home or on the go.
- Recall preset scenes at any time it's easy and convenient!
- Give your home an individual touch and choose the right light atmosphere for any occasion.
- Use your light to relax or to work with the tunable white function the perfect light for your personal needs is just a swipe away!
- Use the timer function to automate your lights.

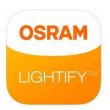

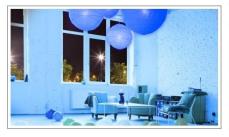

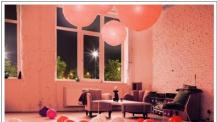

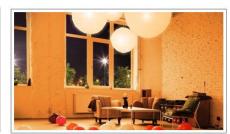

#### Content

| Overview: Symbols and Connection    | 2 |
|-------------------------------------|---|
| Home: Groups and Scenes             | 3 |
| Lights: Control and Personalisation | 5 |
| Extras: Timer Features              | 8 |
| Settings                            | 9 |

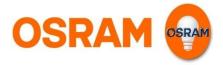

# **Status**

#### Possibilities with LIGHTIFY

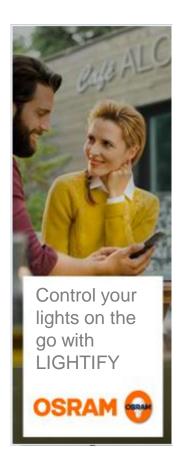

#### Your connection to LIGHTIFY

- Your lights can be controlled via smartphone from your home or on the go.
- The symbol on the upper left side of the display gives you the information about the current status of the connection.
- For local control (from within the home Wi-Fi but without internet connection) the functionality of the App is limited.
  For example it is not possible to store settings or add new lights.
- Should you have no connection, please check your internet and Wi-Fi connection or move within reach of your LIGHTIFY system.

### Symbols

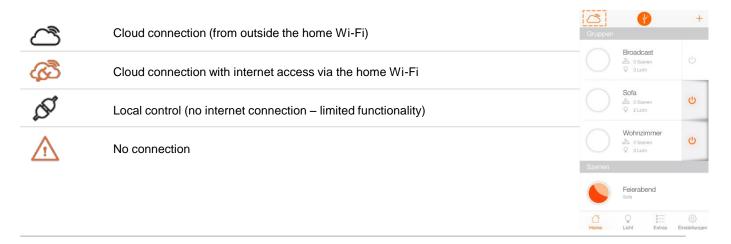

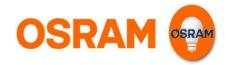

# Home

### Standard settings, status overview, groups and scenes

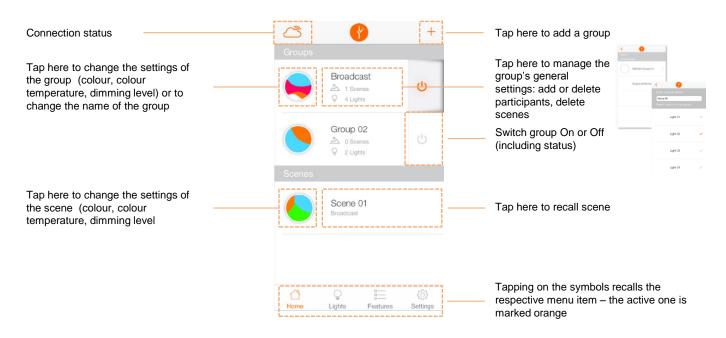

### Group settings

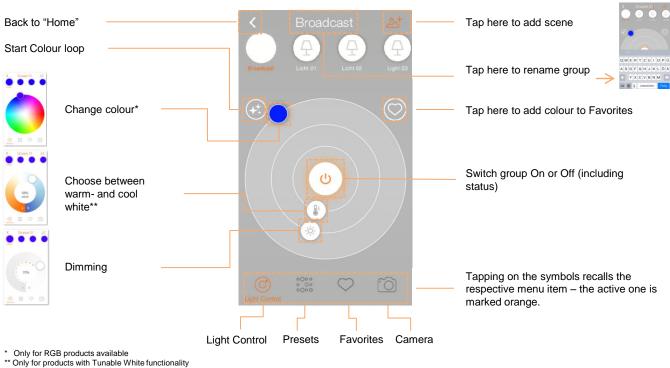

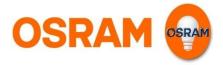

# Home

#### Set Scenes

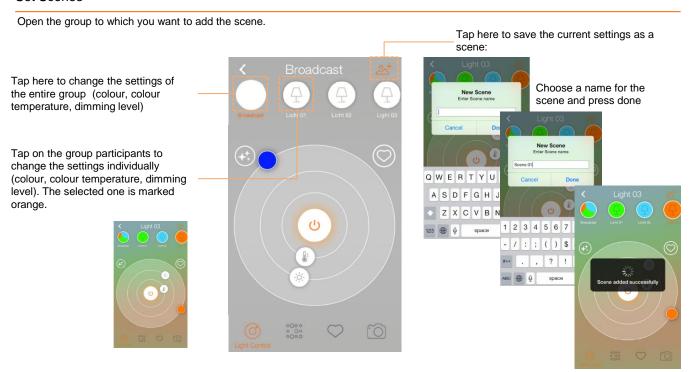

### Manage group and delete scenes

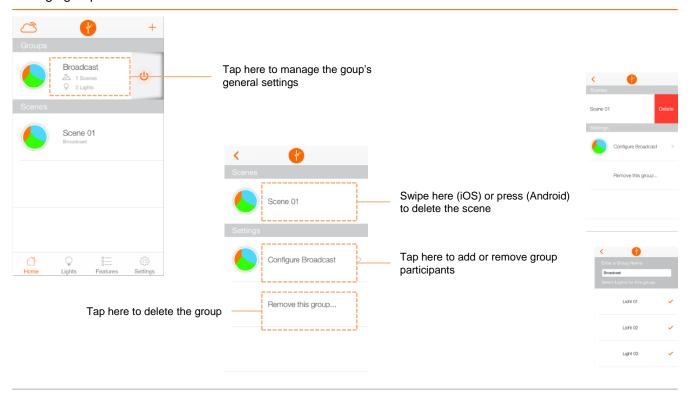

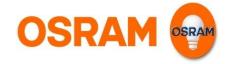

# Light

Standard settings, status overview, add or delete light

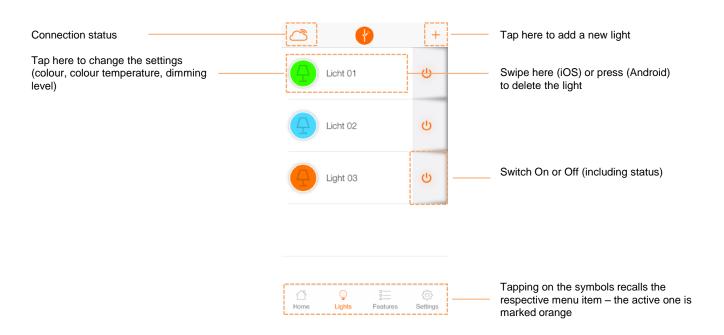

### **Light Control**

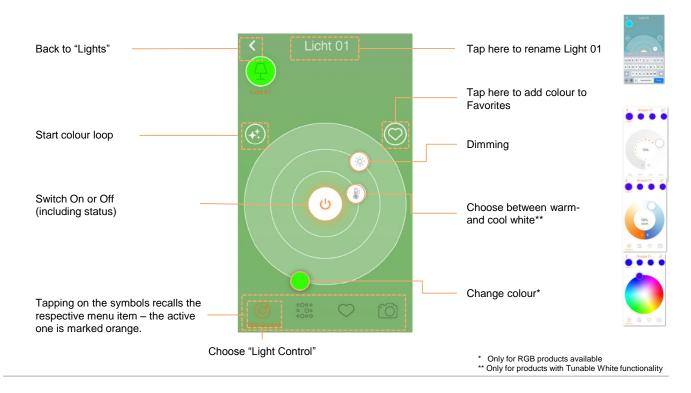

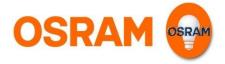

# Light

### Add product

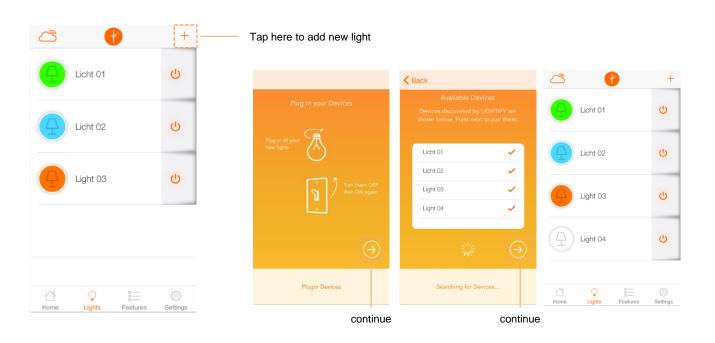

### **Presets**

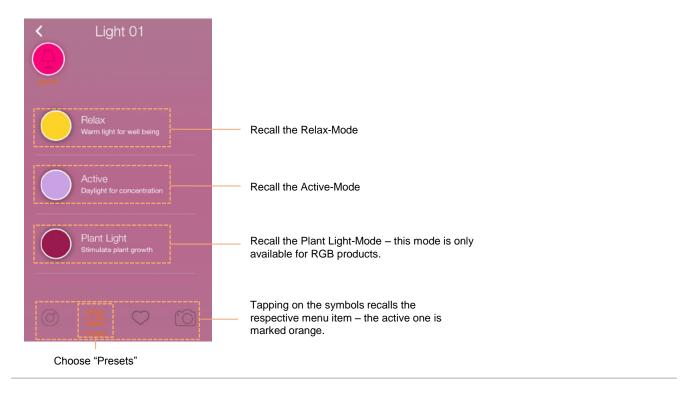

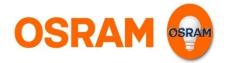

# Light

#### **Favorites**

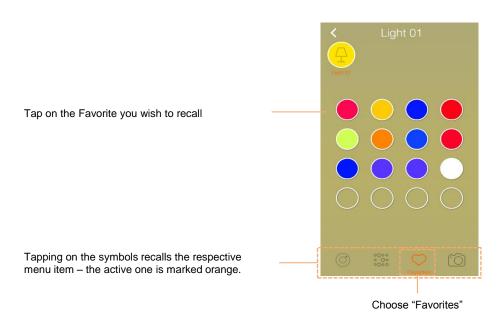

## Camera

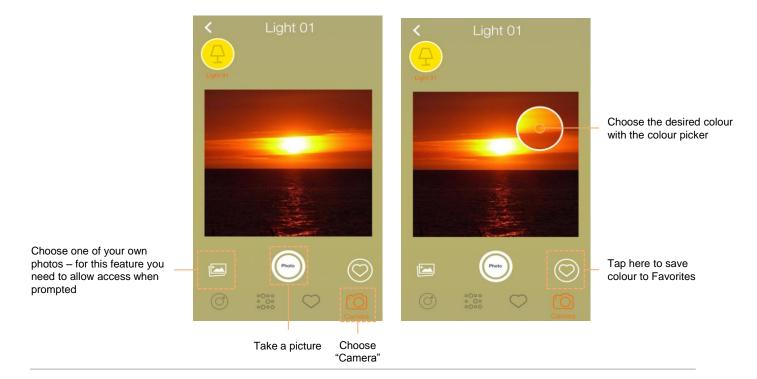

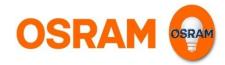

# **Extras**

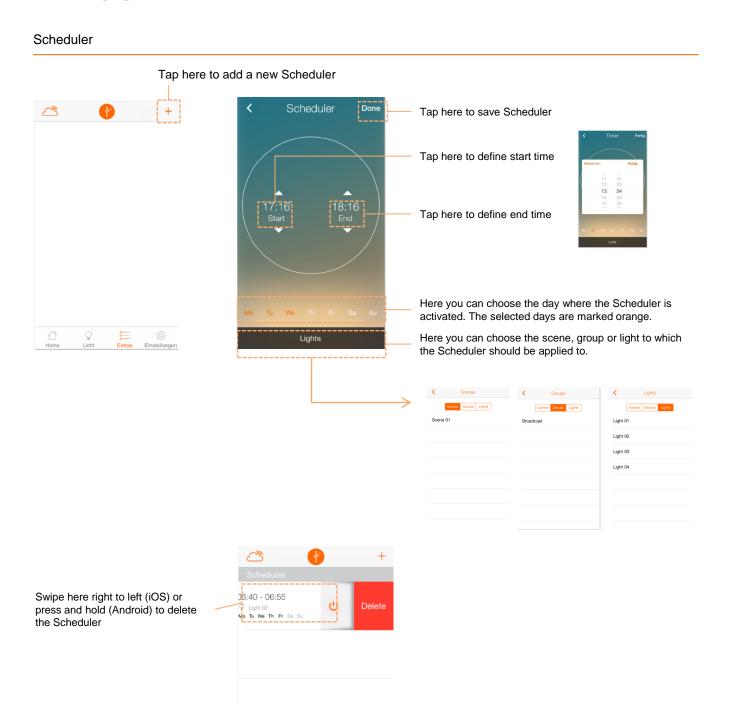

User Guide LIGHTIFY App 8

€ Settings

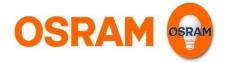

# Settings

General information, profile- and system settings

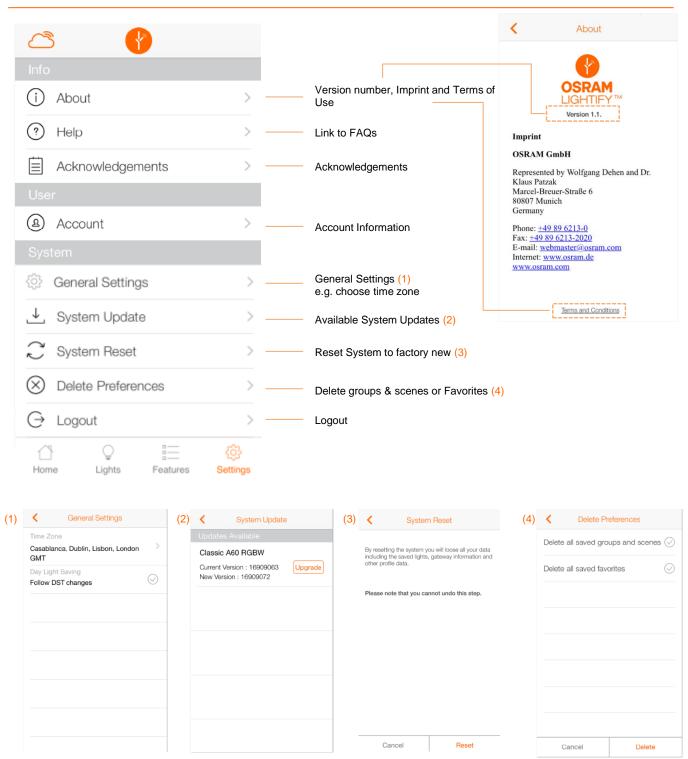